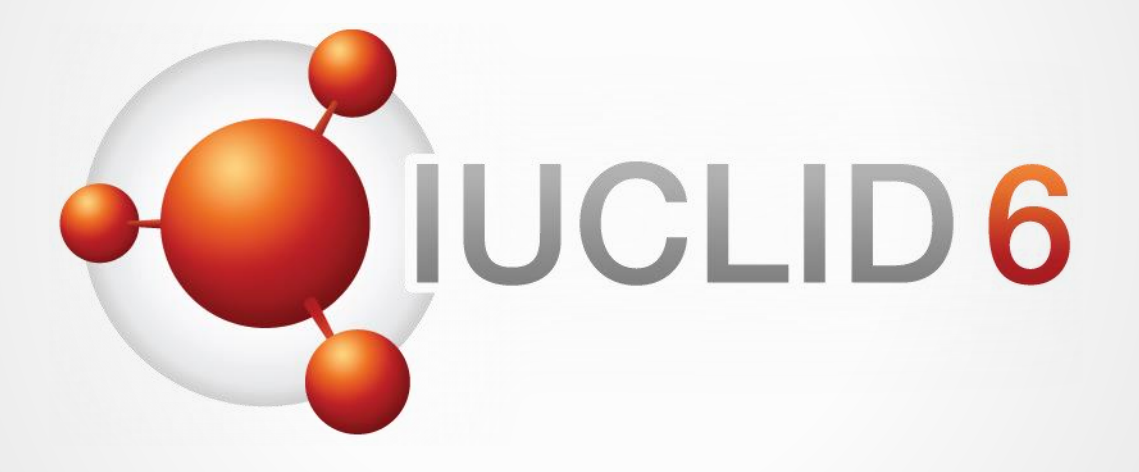

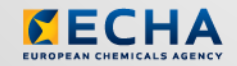

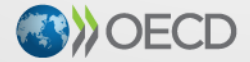

IUCLID 6 is developed by the European<br>Chemicals Agency in association with the OECD

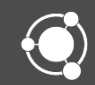

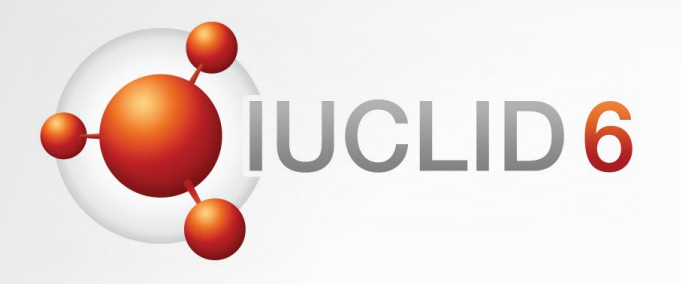

# IUCLID 6

Update and migration instructions

*15 November 2017*

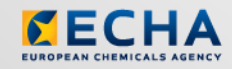

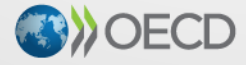

IUCLID 6 is developed by the European Chemicals Agency in association with the OECD

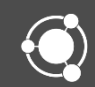

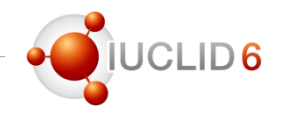

### Different processes depending on your starting point

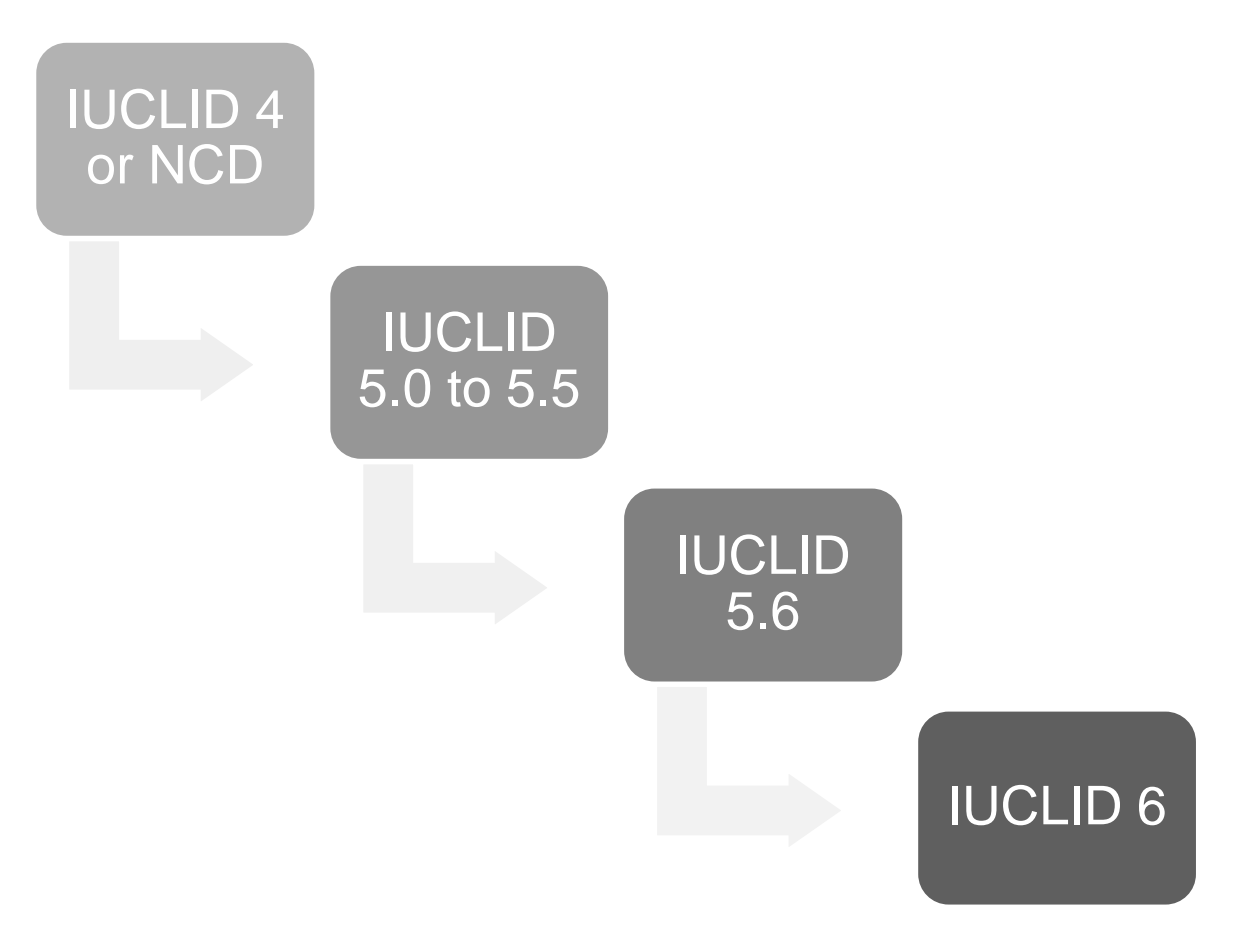

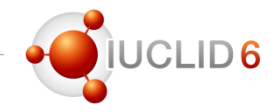

### From IUCLID 4 or NCD (New Chemicals Database)

- Download IUCLID 5.1.1 Portable version from the IUCLID 6 website
- Use the Migration tool for SNIF or IUCLID 4 data to convert your files to IUCLID 5 files (.i5z files)
- From there, follow the process 'Update from IUCLID 5.x'

#### **Archive IUCLID 5**

ECHA is providing the products available below as a courtesy to users that need to u longer supported by ECHA. These products may have various bugs and possibly sect recommends these products be used in a live, production environment. Any use of pr ECHA assumes no responsibility for any resulting problems.

#### **IUCLID 5 documentation**

#### **Frequently Asked Questions**

A known issues for lucLin<br>
a known issues for lucLin<br>
Thttps://illuclid6.echa.eurole.iv/ Frequently Asked Questions and known issues for IUCLID 5

#### **Manuals**

- End user manual (21.2 MB)
- Getting started manual (1.5 MB)
- Additional tools and plugins
	- SNIF migration tool (only
	- Query tool plug-in (<1 MB)

**License agreement** 

 $\blacksquare$  License agreement (<1 MB)

#### **IUCLID 5 format**

■ The different versions of the IUCLID 5 format definitions, from version 5.0 to 5.5 can<sup>4</sup>

Download and migration from older versions than IUCLID 6

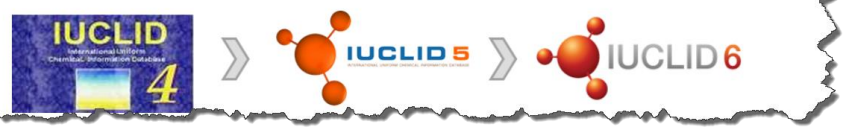

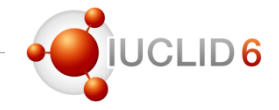

### From IUCLID 5.0 to 5.5

- Export all data from IUCLID 5.x (substances, mixtures, categories, templates, dossiers)
- Download and run the IUCLID 5.6 portable version
- Import all your data to IUCLID 5.6
- From there, follow the process 'Update from IUCLID 5.6'

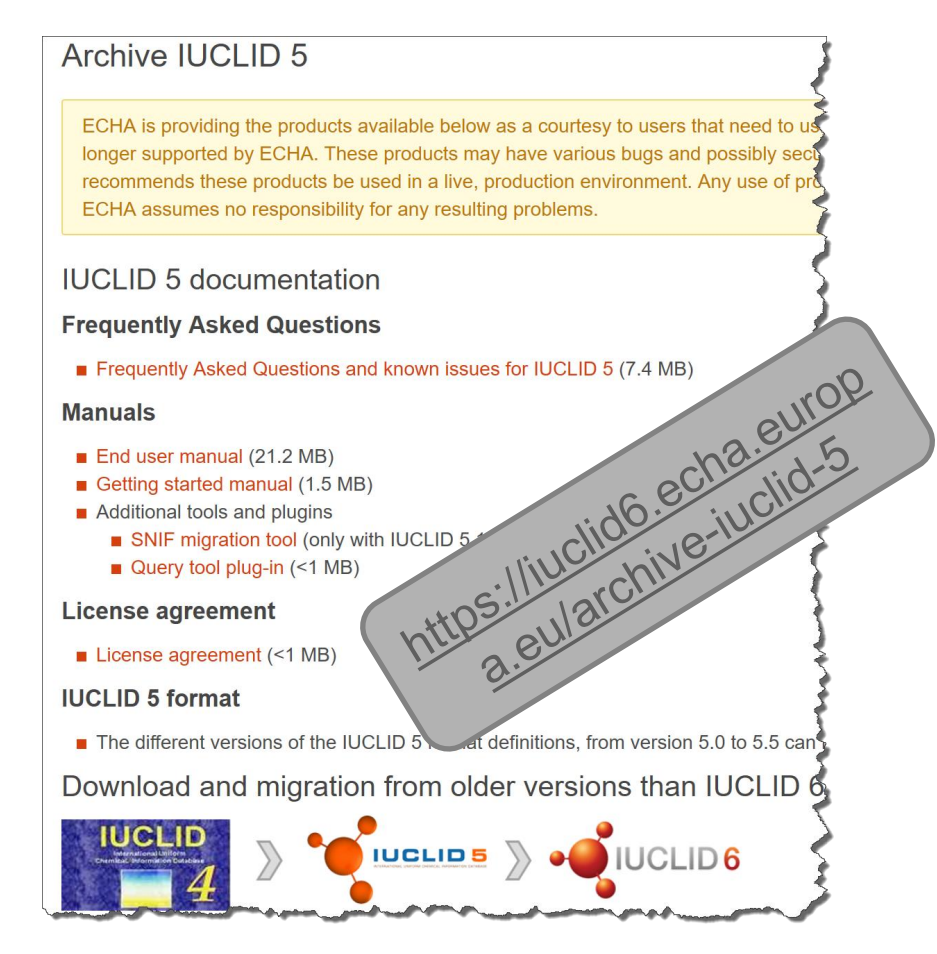

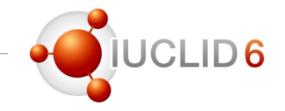

### From IUCLID 5.6

- Desktop
	- Use the installer and enter the connection details to your IUCLID 5.6 database
- **Server** 
	- Export all your data from the IUCLID 5.6 instance (substances, mixtures, categories, templates, dossiers)
	- Import all in a new installation of IUCLID 6 (migration will happen during import)
	- It is recommended to set-up the IUCLID 6 instance beforehand and to create the users as well

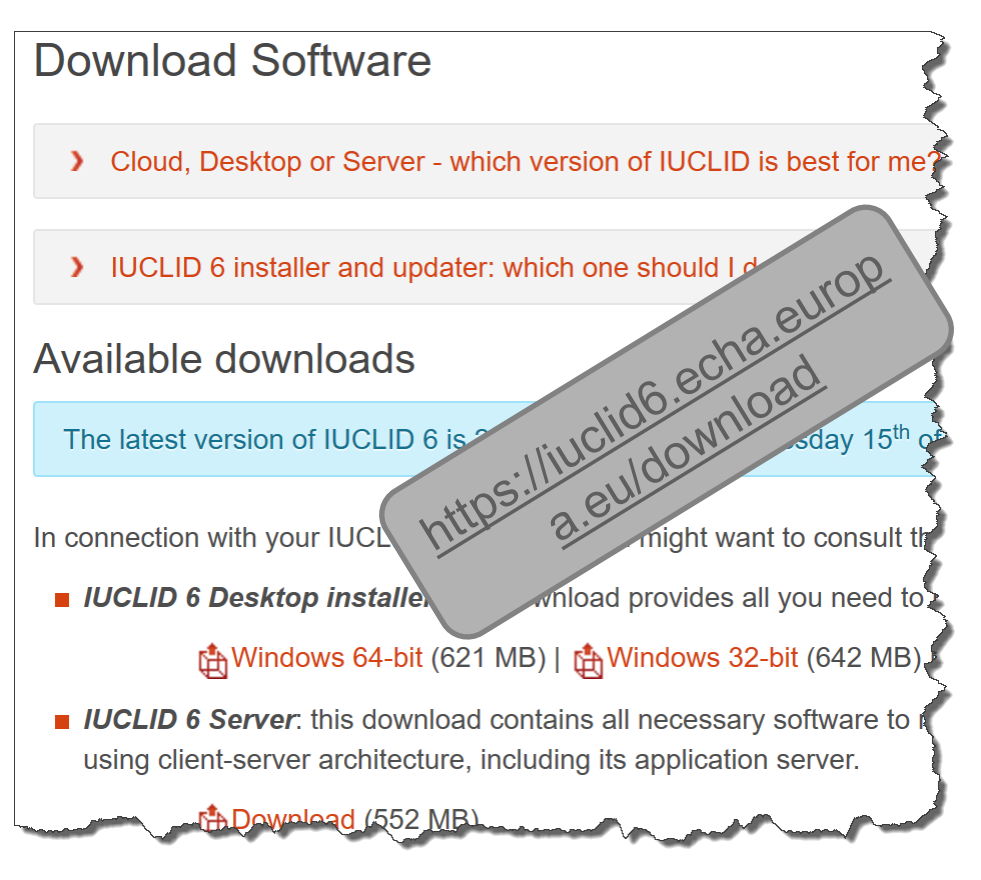

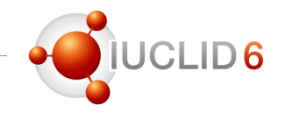

### Update from IUCLID 6.x

- Download and run the IUCLID 6 updater
- One upgrader for all Windows & Linux versions
	- Desktop, Win. 32-bit
	- Desktop, Win 64-bit
	- Server
- One upgrader for Mac OS
- It will update any IUCLID 6 installation to the latest version (6.2), migration included

**ILICLID 6 updater**: this download provides all you need to upc bit computers)

t<u>A</u>Windows (347 MB) | tAMac OS X (347 MB)

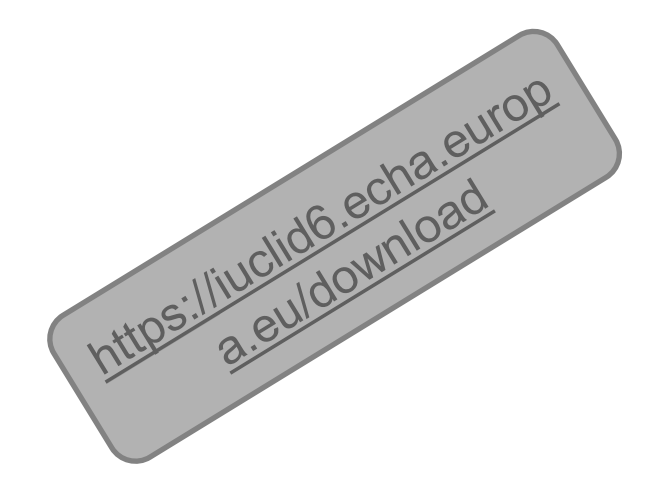

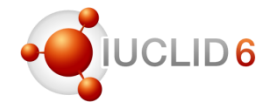

- Select (or verify) your IUCLID 6 installation directory
- You can either
	- Update
	- Restore to a previous version (in case a previous update attempt failed)

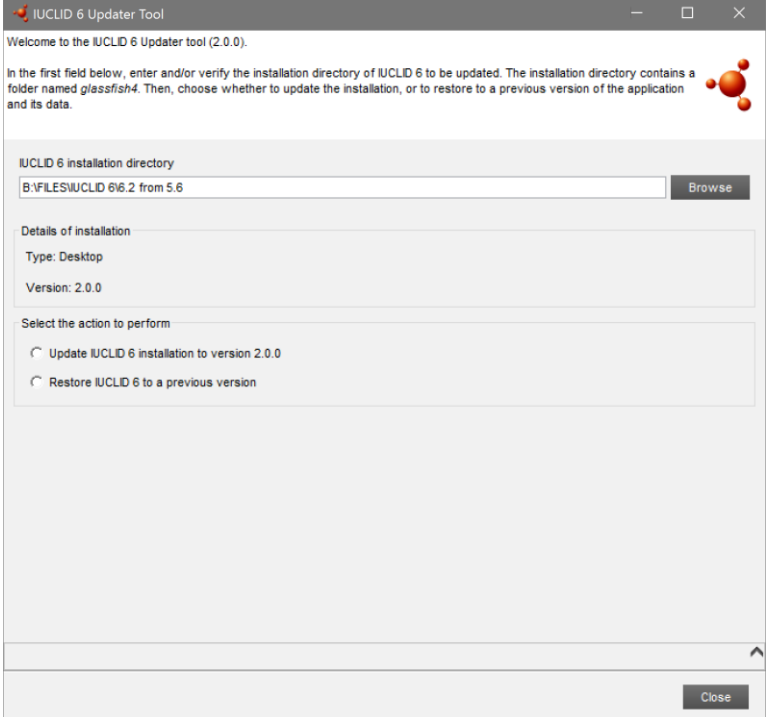

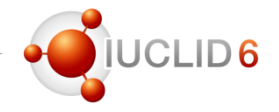

- Select a folder where a backup of your current installation will be saved
- Do not save in your IUCLID 6 installation folder

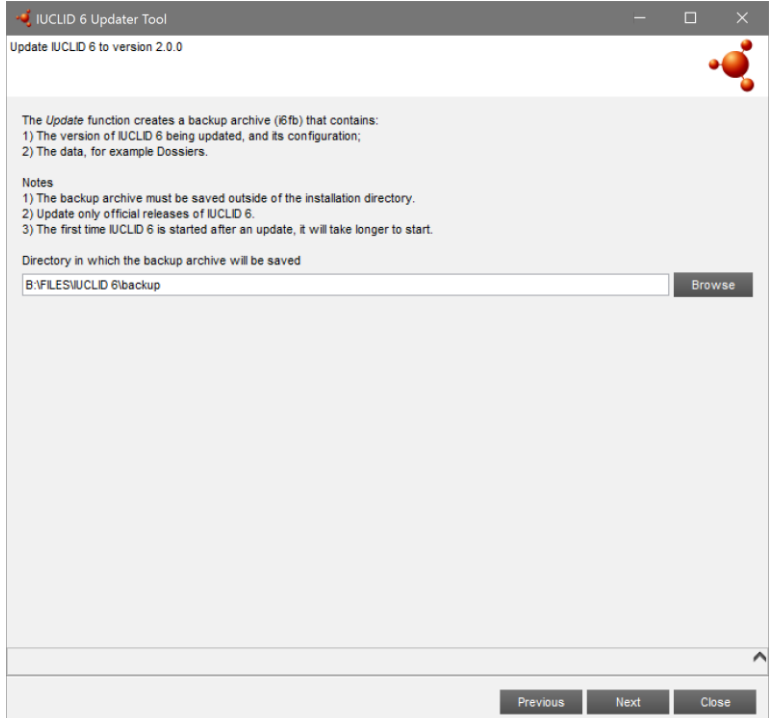

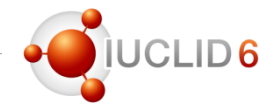

- The connection details for the IUCLID 6 database are detected, please check them
- In case you have your old IUCLID 5 database, you can enter the connection details to launch some database patches (optional and not needed if you run the patches with a previous IUCLID 6 update)

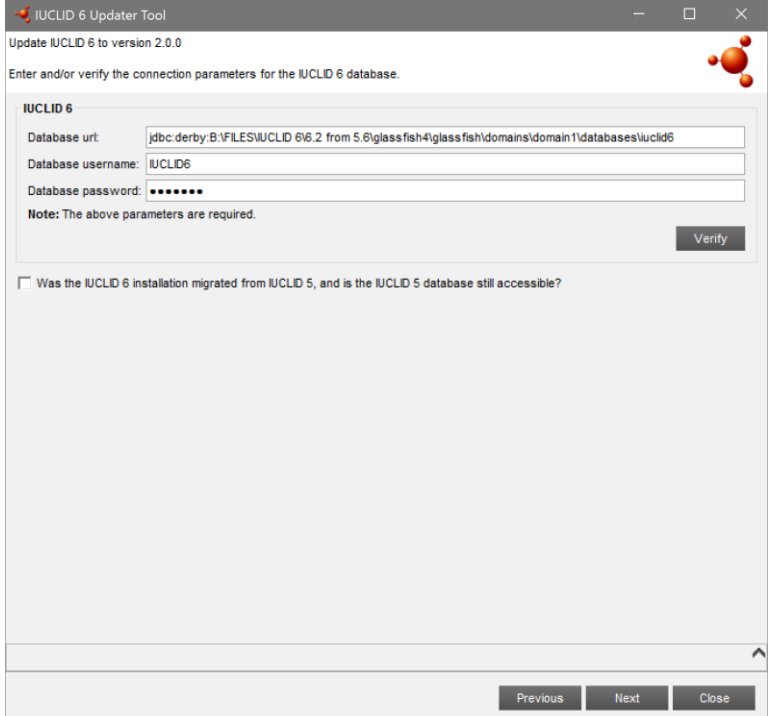

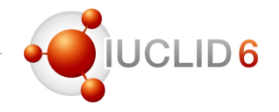

• A summary of the actions that will take place is displayed before launching the update

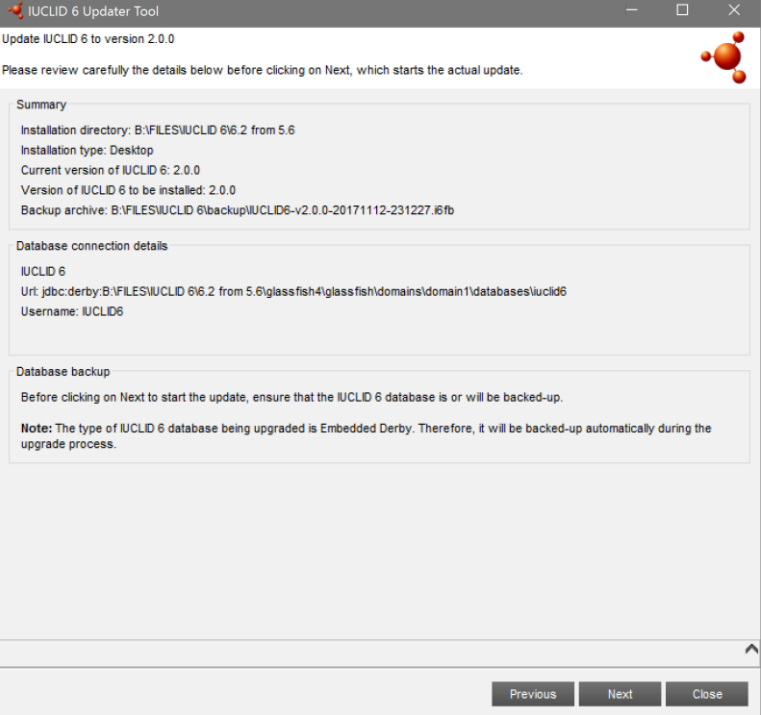

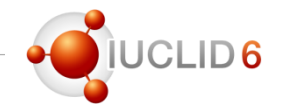

### IUCLID 6 updater - Video tutorial

- A new video tutorial is available in YouTube to guide the user through the different steps of the updater
- Please have a look!

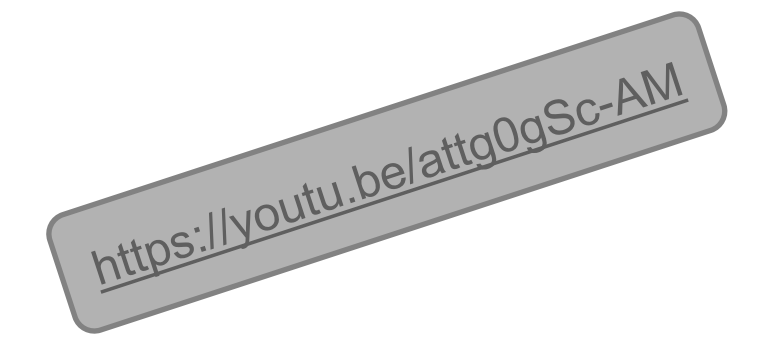

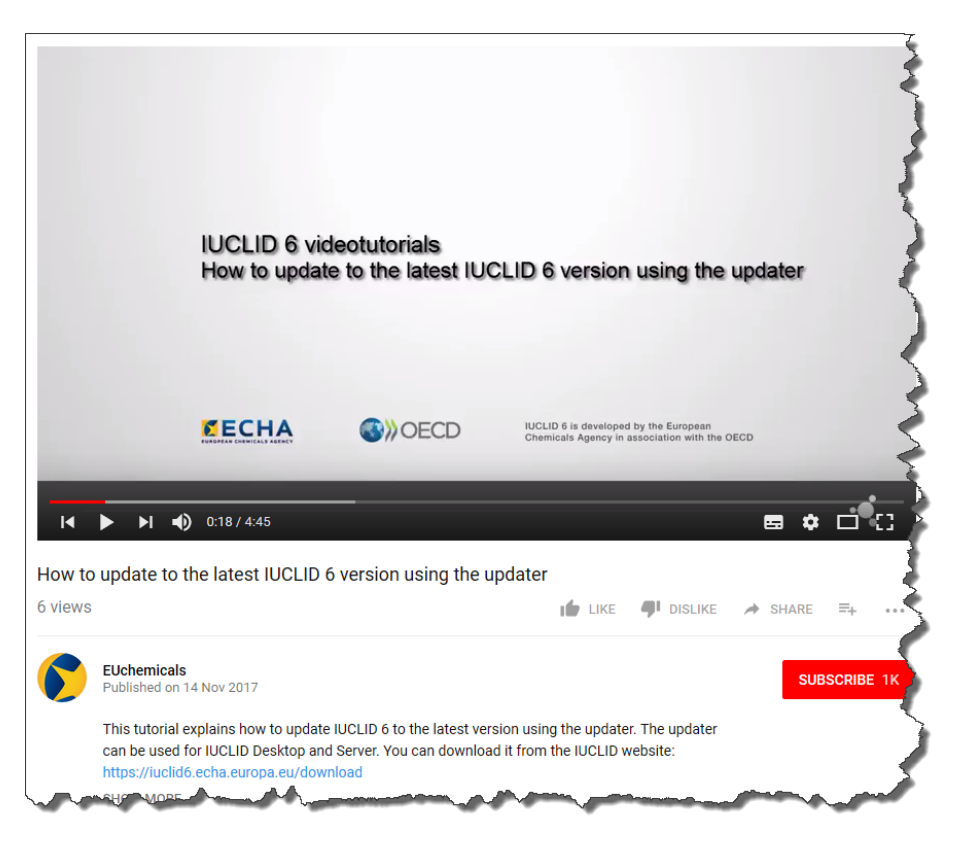

### Different processes depending on your starting point

- IUCLID 4 or NCD • **Download and run 5.1.1** and migrate / export data • **Download and run 5.6** and import data • **Install 6** and import 5.6 data IUCLID 5.x • Export 5.x data • **Download and run 5.6**, import data and export • **Install 6** and import 5.6 data IUCLID 5.6 • Desktop: use the IUCLID 6 installer • Server: **install 6** and import 5.6 data IUCLID 6 • Use the **IUCLID 6 updater**
	-

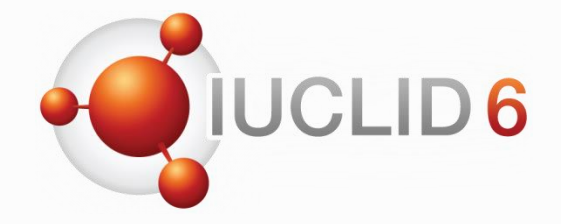

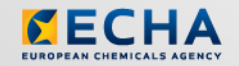

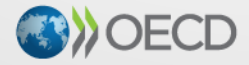

IUCLID 6 is developed by the European<br>Chemicals Agency in association with the OECD

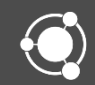